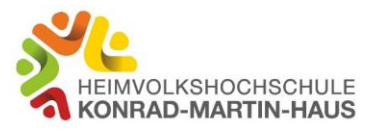

Zoom ist eine cloud-basierte Videokonferenz-Lösung, mit der sich Video-Meetings, Audiokonferenzen, Webinare und Live-Chats abhalten lassen.

Das speziell für Unternehmen entwickelte Programm dient zum Abhalten von Meetings, wenn die Teilnehmer quer übers Internet verteilt von verschiedenen Orten aus arbeiten.

## **Technische Voraussetzung**

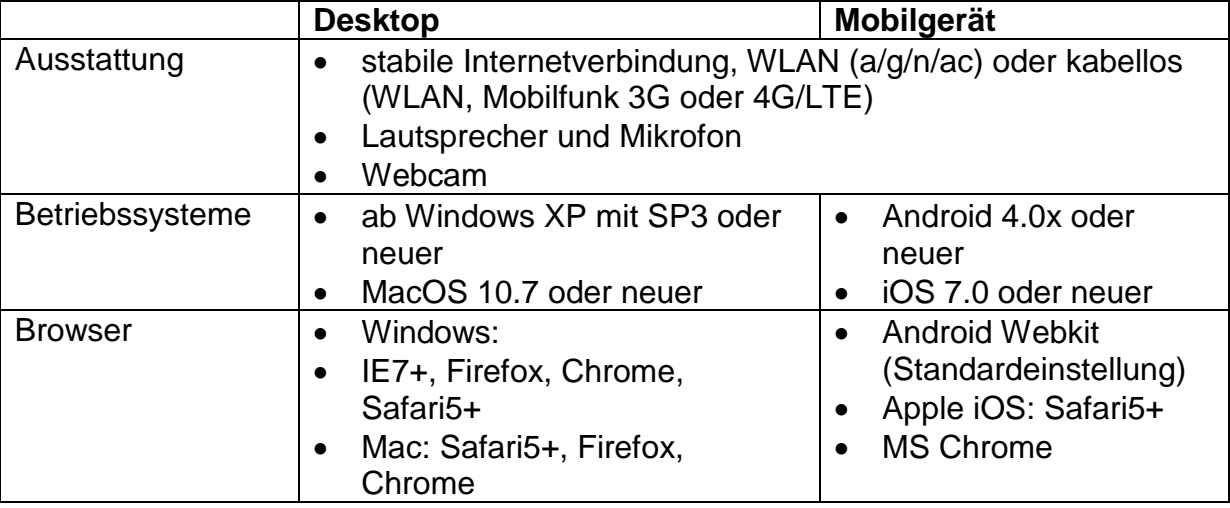

## **Als Gast an einem Meeting teilnehmen Vor dem ersten Meeting**

Zur Teilnahme an Zoom-Videokonferenzen ist das Herunterladen und Ausführen der kostenlosen Zoom-App erforderlich.

https://zoom.us/download

Für mobile Geräte finden Sie diese im jeweiligen App-Store.

Die Installation ist nur einmalig erforderlich – bitte beachten Sie, dass eventuell Admin-Rechte benötigt werden.

## **Als Gast dem Meeting beitreten**

- 1. Stellen Sie sicher, dass Sie Internetzugang haben.
- 2. Verbinden Sie Ihren Computer mit WebCam und Mikrofon bzw. Headset. Bei einem Laptop ist bereits alles an Bord.
- 3. Der Moderator sendet Ihnen eine Einladung über Outlook oder per Mail. Klicken Sie 5 Minuten vor dem Termin in der Einladung auf den Link "Zoom-Meeting beitreten". Wenn Sie diesen Link nicht anklicken können, kopieren Sie ihn einfach in Ihren Webbrowser.
- 4. Es öffnet sich anschließend im Browser ein Fenster. Fakultativer Hinweis: Sollten Sie das erste Mal Zoom nutzen, werden Sie aufgefordert, den Zoom-Launcher herunterzuladen und auszuführen. Bei **Google Chrome** sehen Sie ein Feld mit dem Button "**Launch Application**". Klicken Sie auf den Button und anschließend auf "App starten".
- 5. Klicken Sie auf "Per Computer dem Audio beitreten".
- 6. Ihre Video- und Audio-Einstellungen können Sie einfach über die Mikrofon- und Kamera-Icons links unten vornehmen. Klicken Sie dazu auf die "nach oben"-Pfeile und wählen Sie Ihre gewünschte Einstellung.
- 7. Wenn Sie das Meeting verlassen wollen, finden Sie unten rechts den entsprechenden Button "Meeting verlassen".